## **Passerelle AS-Interface/CANopen**

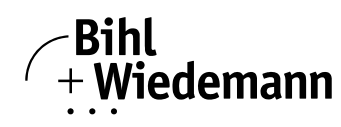

### **Passerelle AS-Interface/CANopen**

**1 ou 2 maîtres AS-Interface**

**Fonction Analyseur AS-Interface**

**Nouvelle spécification AS-Interface 2.1**

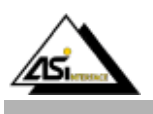

#### **Fonctionnalité**

La passerelle AS-Interface/CANopen permet de connecter le(s) bus AS-Interface à un réseau de niveau supérieur CANopen. Ils se comportent comme un maître côté AS-Interface et un esclave côté CANopen.

#### **Nouvelle spécification AS-Interface 2.1**

La Passerelle AS-Interface/CANopen est conforme à la nouvelle spécification AS-Interface 2.1. Cela signifie que:

- On peut raccorder jusqu'à 62 esclaves AS-Interface par réseau AS-Interface.
- La transmission des données analogiques sur AS-Interface est intégrée dans le maître.
- Toutes les fonctions supplémentaires de la nouvelle spécification, comme le diagnostic et les défauts des périphériques AS-Interface, sont gérées.

#### **Analyseur AS-Interface**

La fonction "Diagnostic" qui dépasse largement la spécification AS-Interface permet de localiser plus facilement les erreurs de configuration et les sources de perturbation des communications sur AS-Interface. Ainsi, en cas d'erreur, les temps d'arrêt machine peuvent être réduits ou vous pouvez mettre en oeuvre des mesures d'entretien préventives.

#### **Configuration et contrôle**

La passerelle AS-Interface/CANopen peut être configurée et programmée à l'aide du logiciel "AS-Interface Control Tools" en combinaison avec le simulateur Maître CANopen. Le fichier EDS est inclus dans le logiciel.

Le paramétrage, le déboggage et la mise en oeuvre de la passerelle, sont réalisables sans logiciel, grâce à l'utilisation des 2 boutons, de l'afficheur et des LED en face avant.

#### **Passerelle avec afficheur graphique**

La passerelle AS-Interface/CANopen, avec afficheur graphique, offre une solution technique inégalée pour connecter le bus AS-Interface au réseau de niveau supérieur CANopen.

#### **Mise en oeuvre facile et rapide**

Grâce à la passerelle AS-Interface avec afficheur graphique, la mise en oeuvre du bus AS-Interface ainsi Automatisierungstechnik

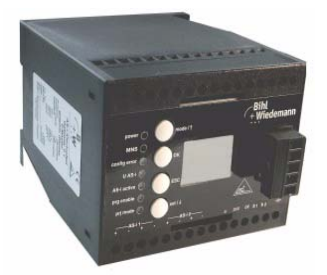

que le test complet des périphériques connectés peuvent être réalisés sans automate ou maître CANopen. Le nouveau afficheur graphique et les 4 boutons permettent à l'utilisateur d'exécuter sur site, toutes les fonctions qui nécessitent auparavant le logiciel de configuration "AS-Interface Control Tools", pour une configuration plus simple et plus rapide.

#### **Module d'adressage intégré dans le maître AS-Interface**

A l'aide des 4 boutons et de l'afficheur graphique, la configuration des adresses des esclaves peut être réalisée directement sur la passerelle, rendant ainsi obsolète l'utilisation du terminal de poche. Les esclaves de type A/B sont automatiquement reconnus et insérés dans des plages d'adresse autorisée de manière à éviter les adresses en doublon.

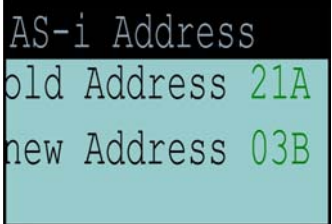

#### **Tester les périphériques connectés sans outils de test supplémentaires**

Après la mise en service du bus AS-Interface, le câblage ainsi que les capteurs et les actionneurs connectés peuvent être testés: les entrées et les sorties peuvent être respectivement lues et forcées et même les capteurs et actionneurs analogiques peuvent être contrôlés, tout simplement à partir de la passerelle avec afficheur graphique.

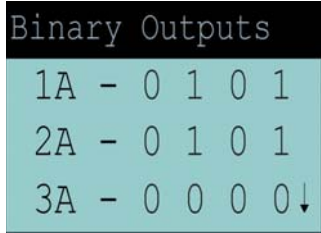

## **Passerelle AS-Interface/CANopen**

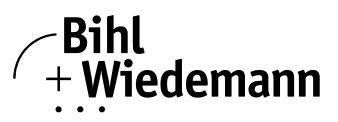

#### Automatisierungstechnik

#### **Diagnostic embarqué:**

#### **Erreur de configuration, défaut de périphérique**

D'un coup d'oeil, l'afficheur présente les erreurs de configuration (esclave absent, détection nouveau esclave, type d'esclave erroné) aussi bien que les défauts de périphérique (court circuit sur le câble du capteur). Ainsi en très peu de temps, il est possible d'obtenir des informations appropriées pour résoudre le problème.

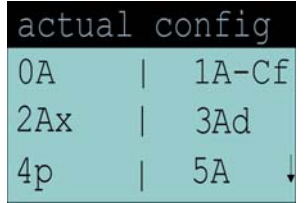

#### **Localisation des erreurs occasionnelles**

Une liste d'esclaves AS-Interface qui ont causé par le passé au moins une erreur, est disponible sur la passerelle pour une localisation plus facile des esclaves ayant provoqué des erreurs occasionnelles comme par exemple un contact intermittent.

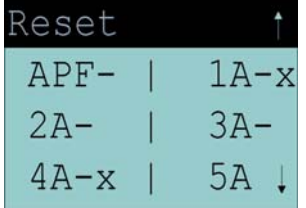

#### **Affichage de la fonction Analyseur**

Lorsque le bus AS-Interface a atteint ses limites, des phénomènes anormaux (par exemple: longueur de câble > 100 m, problèmes de CEM) peuvent apparaître. La passerelle dispose d'un outil de diagnostic embarqué qui permet à l'utilisateur, grâce au compteur d'erreurs, de vérifier la qualité de communication sur le bus AS-Interface. Il peut tester ainsi l'impact des actions curatives entreprises sur le bus AS-Interface .

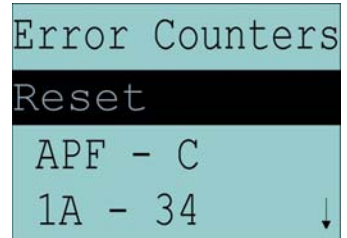

#### **Accessoires:**

Simulateur Maître CANopen (n° art. 1453) Câbles pour passerelle AS-Interface/CAN (n° art. 1226) Logiciel de configuration "AS-Interface Control Tools" (n° art. 1203)

## **Passerelle AS-Interface/CANopen**

**Passerelle AS-Interface/CANopen**

**1 ou 2 maîtres AS-Interface**

**Diagnostic AS-Interface étendu**

**Fonction Analyseur AS-Interface**

**Nouvelle spécification AS-Interface 2.1**

**Maître AS-Interface Esclave CANopen**

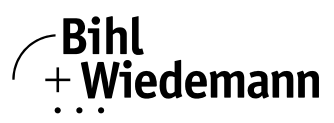

#### Automatisierungstechnik

CAN\_H SHIELD CAN\_L

# $\epsilon$

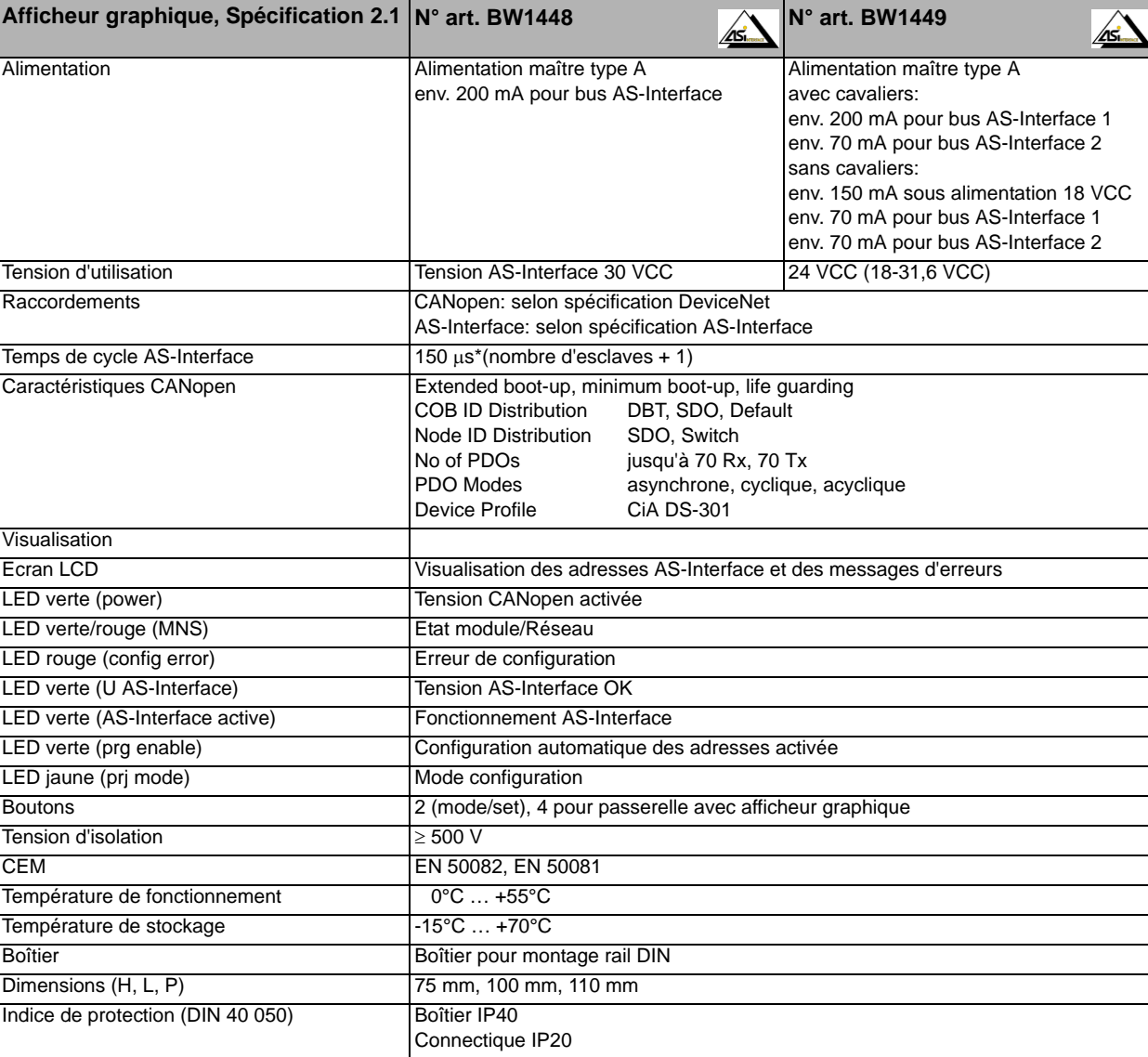

**Accessoires:** Simulateur Maître CANopen (n° art. 1453)

Câbles pour passerelle AS-Interface/CAN (n° art. 1226)

Logiciel de configuration "AS-Interface Control Tools" (n° art. 1203)